# Operátorské a inženýrské trenažéry elektráren, elektrorozvoden a elektrizačních soustav (4)

**Tento seriál se věnuje Operátorským a Inženýrským Simulačním trenažérům . Prvním dílu jsme si popsali konfiguraci trenažérů. Začali jsme rozebírat modelování subsystému parního kotle, pokračovali modelováním parní turbíny. V dnešním dílu se budeme věnovat modelováním turbogenerátorů .**

#### Modelování turbogenerátorů

Na Obr.9 jsou bloky všech synchronních generátorů SG1 až SG6 (odpovídají generátorům TG1 až TG6), na Obr.10 pak snímek generátorů v prostředí InTouch. Na Obr.11 je podrobněji generátor číslo SG1 včetně všech dalších obvodů-modulů, jako je moment na hřídeli, budící napětí a měřiče proudů, napětí, činného a jalového výkonu. Tyto hodnoty veličin se přes komunikační moduly přenášejí do vizualizačního SW InTouch na monitory PC.

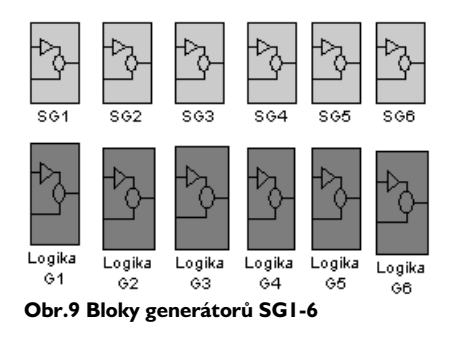

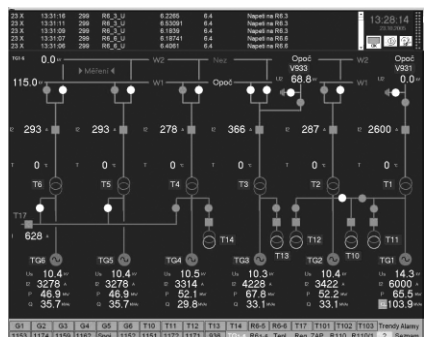

**Obr.10 Snímek TG1-6 generátorů v InTouch**

Detailnější model synchronního generátoru je na Obr.12.

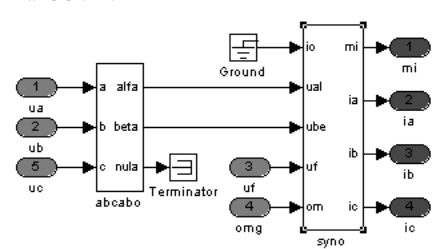

**Obr.12 Model SG s převodem souřadnic (Synabc1)**

Pro modelování SG byla použita teorie obecného elektrického stroje v poměrných veličinách, konkrétně transformace α,  $\beta$  , 0 pro stator, kde rychlost otáčení vztažných souřadnic je nulová, takže umožňuje modelovat nesymetrii napětí, proudů i impedancí ve vnější síti (je známo, že při vzniku nesymetrií vznikají vždy v rotoru nebo ve statoru SG průběhy veličin s vyššími harmonickými). Pro rotor je užito transformace d, q, 0, kde se vztažné souřadnice otáčejí s rotorem. Pro převod z jedné soustavy do druhé a nazpět pak slouží pomocné vztahy, respektující okamžitou polohu rotoru vůči statoru. Tímto způsobem vyloučíme nutnost použití proměnných vazebních koeficientů v diferenciálních rovnicích [8].

Podobným způsobem jako SG jsou sestaveny a členěny i modely transformátorů, vypínačů, odpojovačů a všech ostatních prvků zapojení rozvoden.

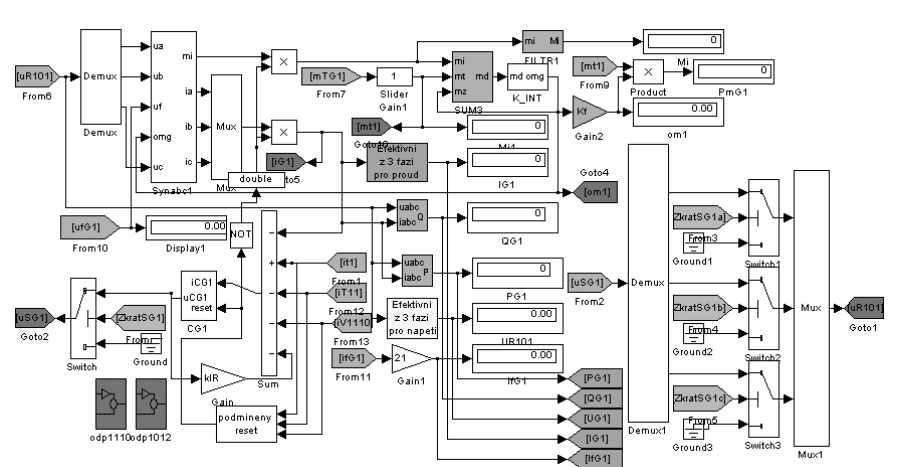

**Obr.11 Generátor SG1**

Je vhodné zduraznit, že pro úcely modelování, tj. vývoje simulacního trenažéru rozvoden, musí simulace vždy bežet v reálném case, což napr. znemožnilo použití toolboxu SimPower-System. V tomto toolboxu model synchronního stroje-generátoru používá z principu promenný integracní krok, který nezarucuje konstantní rychlost výpoctu simulace, resp. nezarucuje simulaci v reálném case. Konkrétne model SG se vždy rozbíhá s velmi malým krokem integrace (simulace pomalejší než reálný cas) a po "ustálení" se krok prodlužuje (simulace se zrychluje). Stejné je to vždy i po každé dynamické prechodové zmene provozního stavu SG.

Mimo simulace v reálném čase však musí model SG i celého rozsahu rozvoden postihnout nejen ustálené provozní režimy, ale i rychlé elektromagnetické děje (jejich časové trvání řádově v 10<sup>1</sup> až 10<sup>0</sup> sec) a elektro-<sup>0</sup> mechanické přechodné děje (trvání řádově 10 až 10<sup>4</sup> sec). Postižení rychlých elektromagnetických jevů je nutné s ohledem na simulaci průběhu zkratů a jiných poruch na které musí reagovat například elektrické ochrany. S ohledem na tyto skutečnosti musí být krok integrace  $10<sup>2</sup>$  sec, nebo kratší.

Z uvedených časových údajů pro simulaci je čtenářům zřejmé, že dosažení simulace v reálném čase pro takto rozsáhlý model je poměrně náročný úkol a to jak z hlediska numerického řešení, tak i z hlediska matematicko-fyzikálního sestavení modelu. Pro informaci čtenářů a posluchačů uvádíme, že rozsah modelu v MATLAB-SIMULINK je pro samotný model elektrotechnických zařízení rozvoden asi 20 MB, pro celý model včetně komunikace pak dokonce asi 30 MB.

### Emulace řídícího systému a realizace HMI

Jak již bylo naznačeno, tak "DCS typu ZAT" implementované na reálných zařízeních jsou emulovány v prostředcích MATLAB-SIMU-LINK. Interface HMI mezi řízenými technologickými zařízeními a obslužným personálem je realizován standardním softwarovým prostředkem InTouch. Komunikace mezi prostředím MATLAB-SIMULINK a InTouch je realizována standardním protokolem DDE, případně OPC.

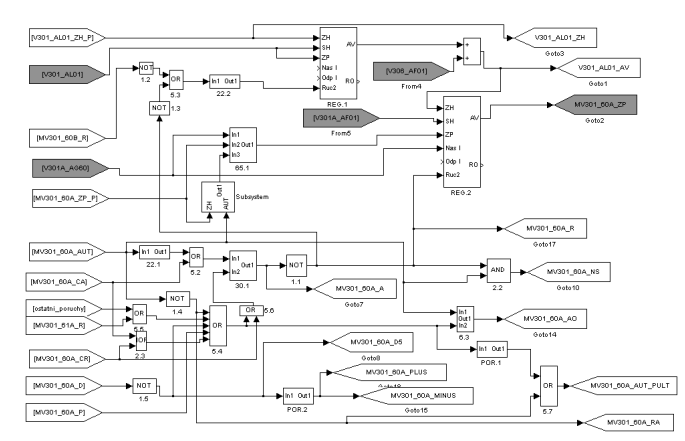

**Obr.13 Schéma regulace hladiny v bubnu Obr.14 Snímek Napájení realizovaný v InTouch**

### Emulace regulačních smyček kotle

Řídící systém zahrnuje ruční řízení z operátorských pultů a panelů (MOZAIKA), a řízení pomocí snímků InTouch (klávesnice, myš) prostřednictvím standardních průmyslových automatů a PID regulátorů. Jako příklad je uvedeno na Obr.13 schéma části emulované regulační smyčky dvou regulátorů PID v kaskádě (bloky REG.1, REG.2) a moduly logického řízení (např. bloky 1.2, 1.3, 5.3, z Manuálu funkčních bloků ZAT) v aplikaci na regulaci hladiny v bubnu. Regulační schéma je modelováno, resp. emulováno v prostředcích MATLAB-SIMULINK, ale je v podstatě "k nerozeznání" od schématu v programovacích prostředcích ZAT. Přepínání mezi ručním řízením a spojitou regulací PID může realizovat buďto ručně operátor (z InTouch-e nebo z MOZAIKy) nebo to provede určitý ochranný algoritmus (např. napájecí ventil NV může být regulován v režimu AUT prostřednictvím regulátorů PID pouze v případě když diferenční ventil DV je také v regulaci PID. Realizace tohoto algoritmu je vidět ve spodní části Obr.13.

Všechny použité PID regulátory jsou realizovány s využitím Z-tranformace aplikované na spojitý regulator PID. Rovnice spojitého PID regulátoru je následující:

$$
u(t) = r_0 e(t) + r_0 T_D \frac{de(t)}{dt} + \frac{r_0}{T_I} \int de(\tau) d\tau
$$

(5)

po transformaci má tvar:

$$
u = q_2 z^{-2} + q_1 z^{-1} + q_0
$$

$$
\left( 6\right)
$$

kde

$$
q_2 = r_0 T_D
$$
  
\n
$$
q_1 = -r_0 - (2r_0 T_D) + \left(\frac{0.5r_0}{T_I}\right)
$$
  
\n
$$
q_2 = r_0 + (r_0 T_D) + \left(\frac{0.5r_0}{T_I}\right)
$$

#### Realizace a připojení HMI kotle

Úroveň HMI je ralizována standardním SW InTouch a reálnými pulty a panely typu MOZAIKA. MOZAIKA je připojena přes PCI sloty a I/O karty. Komunikace mezi MATLAB-SIMULINK a InTouch používá standardní DDE protokol.

Jako příklad snímku na úrovni HMI - InTouch, je vybrán snímek Napájení na Obr.14. Tento a další snímky (dosažitelné na spodní liště: Provoz, VV, KV, Mlýny, MO 34, MO33, Vzduch, PP, Trendy, Poruchy, Síť, Emise, Najetí, KV, MO 32, MO 31, CRK, R prim, R pal, Selek, Seznam, Graf), společně s operátorskými pulty a panely MOZAIKA je dostupný jak pro operátora tak i pro instruktora, kteří mohou tímto způsobem řídit vybrané proměnné veličiny z pracoviště žáka-operátora, tak i z pracoviště instruktora. Podrobnější popis realizace a připojení úrovně HMI je uveden v práci [4].

## HW konfigurace a HMI elektrorozvoden

Pracoviště dispečerského trenažéru se skládá z integrované 2\_monitorové PC stanice Instruktora-dispečera, z které je řízen provoz trenažéru, výcvik manipulanta a zadávány vnitřní poruchy (např. zkraty na generátorech či blokových transformátorech) i vnější poruchy (např. pokles frekvence sítě, odpojení od sítě – "ostrovní provoz"). Dále se trenažér skládá ze dvou 4\_monitorových PC stanic pro manipulanta, který je školen. Na každé stanici jsou dva monitory základní, tzn. celkem čtyři monitory s aplikací InTouch převzatou z elektrovelína beze změny. Zbývající monitory jsou využívány pro emulování zařízení a funkcí, které jsou na velínu realizovány mimo počítačový řídící systém ZAT Plant Suite MP. Jedná se emulaci PC buzení generátorů ŠKODA, skříně fázování, skříně záskoků a technologické klávesnice APEL.

Pro emulaci nástěnného tabla APEL je využit 4.video výstup PC karty kudy přes dataprojektor je na stěnu promítáno velké schéma rozvoden v EOP ve formě a velikosti stejné jako na elektrovelíně realizované nástěnné tablo APEL. Emulovaný vzhled v InTouch je uveden v literatuře [10]. Toto řešení náhrady

tabla APEL je zcela původní a ojedinělé při realizaci trenažérů typu replika a je jedním z předpokladů dodávky tzv. Low Cost Training Simulators, vhodných a akceptovatelných v zemích střední a východní Evropy.

Koncem roku 2005 byl celý trenažér předán objednateli a provozovateli k rutinnímu využívání. Trenažér je provozován v plném rozsahu rozvoden (včetně G4, G5, G6, linek 110 kV propojených do oblastí Nový Bydžov – Káranice, Všestary, Hradec Králové – jih, Moravany – Choceň, Pardubice – sever), a je již zcela totožná se současným stavem na elektrovelíně, včetně připojení panelu MOZAIKA pro náhradní buzení generátorů prostřednictvím analogových potenciometrů.

# LITERATURA

[4] Neuman, P., Pokorny, M., Varcop, L., Weiglhofer, W. (2002): Engineering and Operator Training Simulator of Coal-Fired Steam Boiler. In: Preprints of 10th International Conference MATLAB 2002, Vol. 1, Prague, Czech Republic, 378-385.

[8] Neuman, P., Pokorny, M., Tušla, P., Varcop, L., Weiglhofer, W.: Možnosti vývoje a využití plnohodnotných "Low Cost" operátorských a dispečerských trenažérů. Sborník přednášek ze semináře č.9 Simulace a dynamické modelování procesů v elektrizační soustavě. Cyklus E 2005.

[10] Neuman, P., Pokorny, M., Tušla, P., Varcop, L., Weiglhofer, W., Valenta, O., Tilgner, J.: Plnorozsahové dispečerské trenažéry, jejich přínos ke zvýšení spolehlivosti a bezpečnosti provozu technických zařízení elektráren. Energetika, č. 8-9, (ročník 56) 2006, str. 261- 265.

**Ing. Petr Neuman, CSc. Ing. Marek Pokorný Ing. Ludvík Varcop, CSc. Ing. Willy Weiglhofer, Ph.D.**

**NEUREG, spol. p r o e-mail: neumanp@volny.cz**

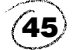

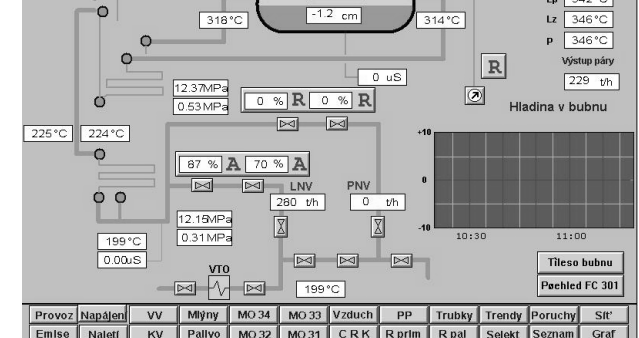

゙<br>≩ ਤੇ

10.69M

 $0.00<sub>u</sub>$ 

 $\overline{\phantom{0}}$